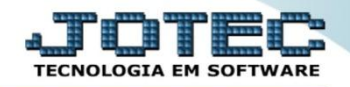

## **CADASTRO DE DUPLICATA CPCAIDP00**

 *Explicação: Permite o cadastro manual de duplicatas, ou atribuição de diversas informações em registros existentes. As duplicatas normalmente são geradas por outros módulos, como E.L.P.R. e Importador.*

## Para realizar este cadastro acesse o módulo: *Contas a Pagar*.

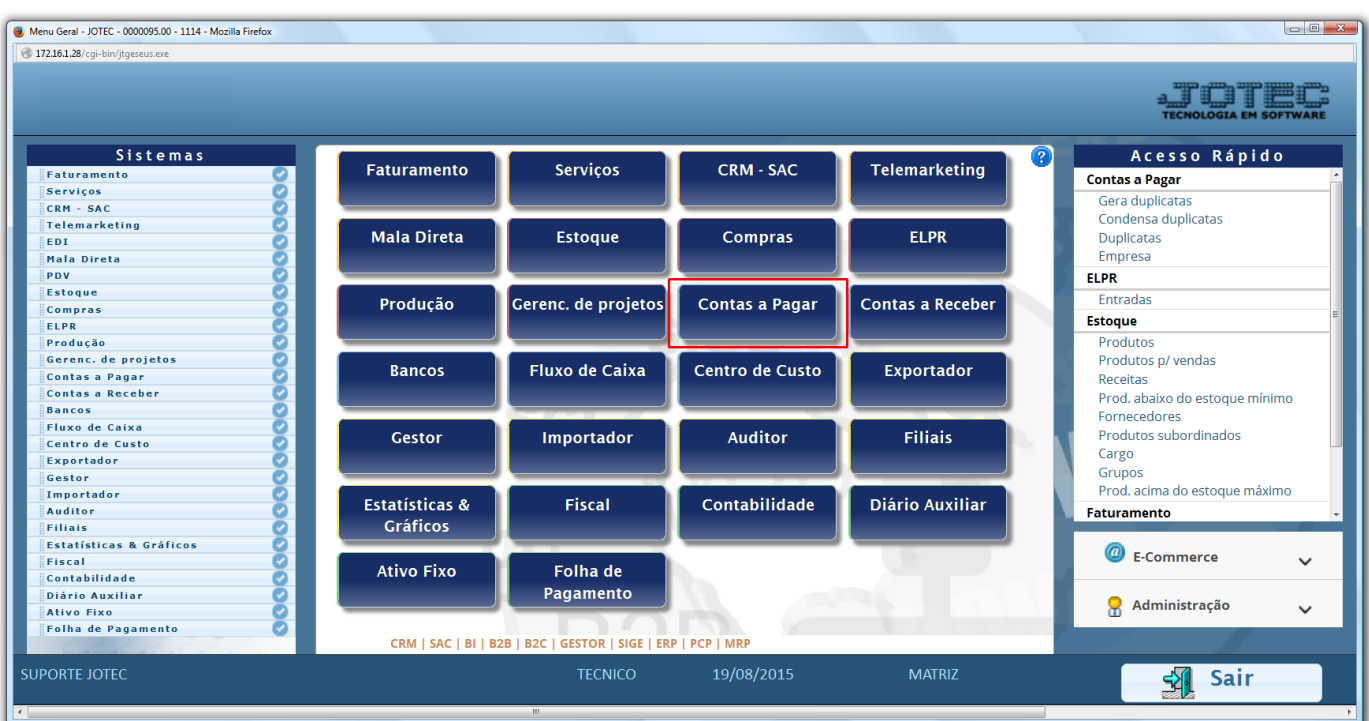

Em seguida clique no botão: *D-Duplicata***.**

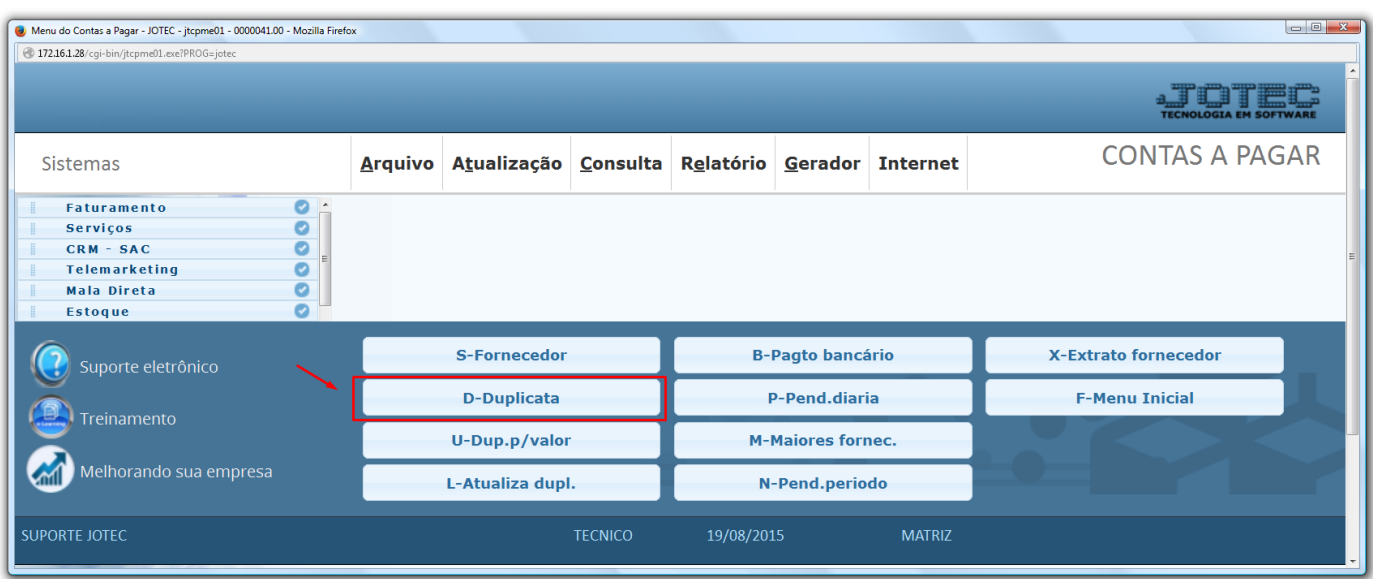

2015/06

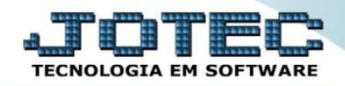

 Cadastre a duplicata conforme a ilustração abaixo, preenchendo os campos: *(1) Duplicata, (2) Fornecedor, (3) Emissão e Vencimento, (4) Valor, (5) Local de pagamento* e clique no *disquete* para incluir.

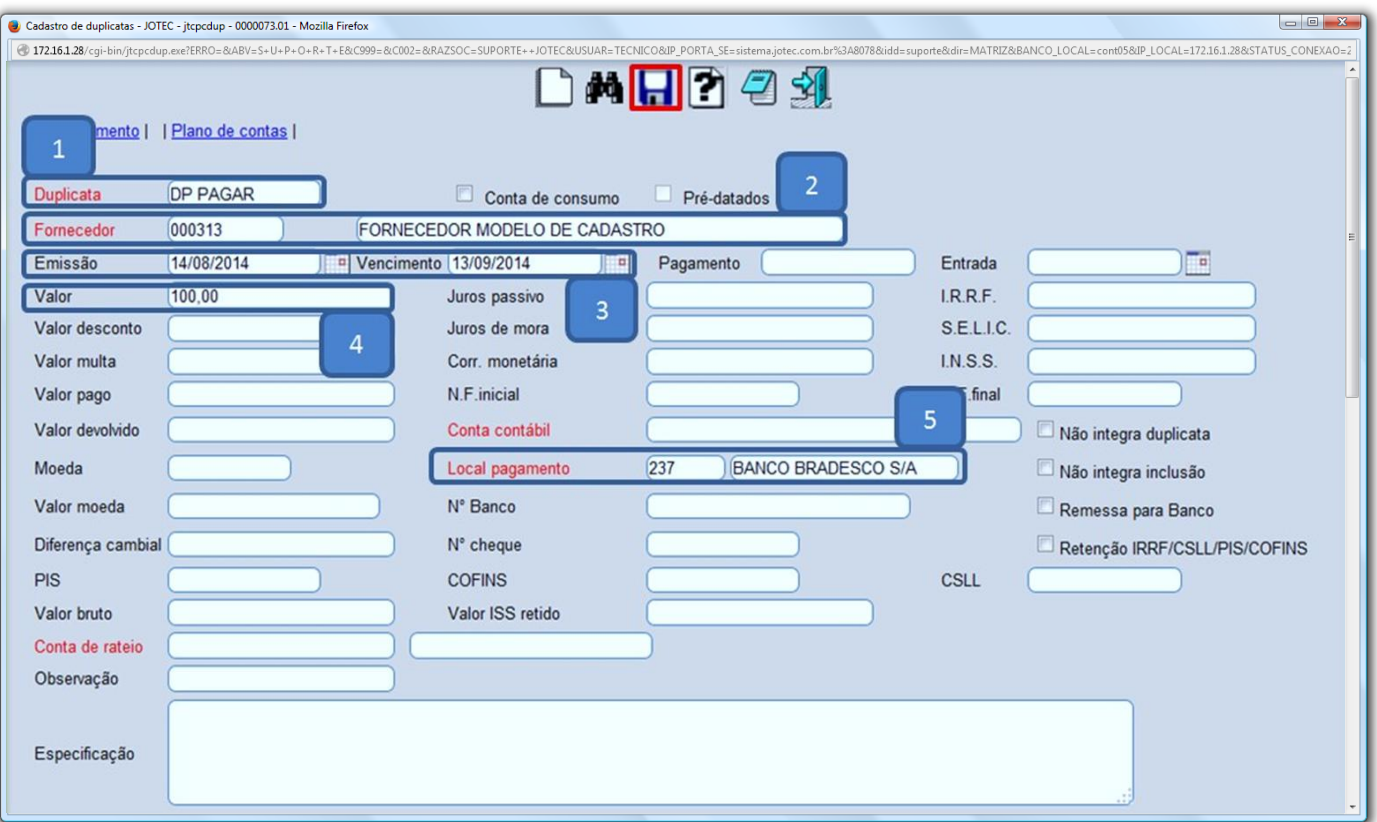

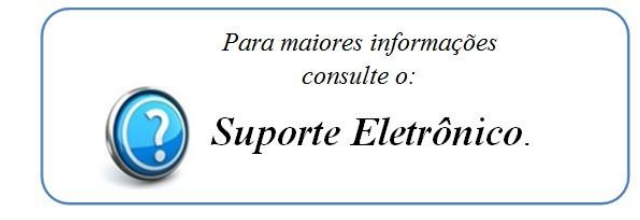

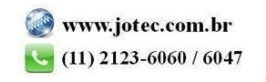